## **Deleting a Control Target Profile**

Control target profiles can only be deleted by users with**Control Author** permissions if the user owns the profile and **Manage** permissions if the user does not own the profile. Furthermore, profiles can be deleted only if they have not been attached to any content. If you try to delete a profile that is currently in use, an error listing the content to which it is attached will appear.

## **To delete a profile:**

1. On the **Content** menu, click **Control Target Profiles**.

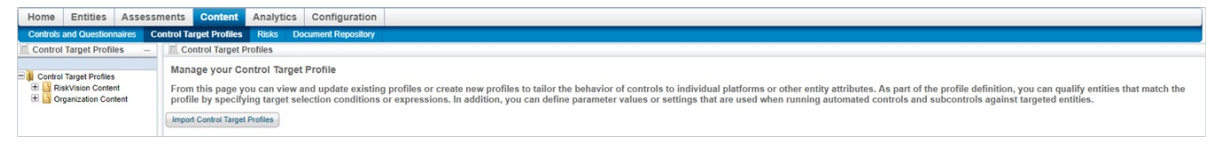

The Control Target Profiles screen.

- 2. Expand the **Organization Content** tree in the **Control Target Profiles** pane on the left hand side of the screen and expand the group that contains the profile you wish to delete.
- 3. Select the profile to open its details page.

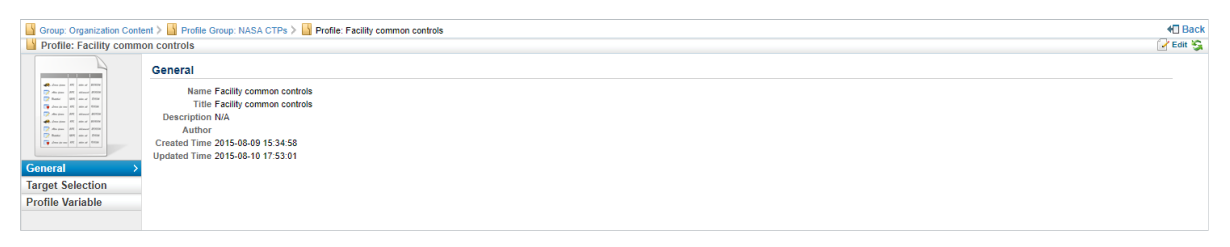

A control target profile's details page.

4. Click on the **Actions** dropdown menu at the top right of the**Control Target Profiles** pane and then click on **Delete**.

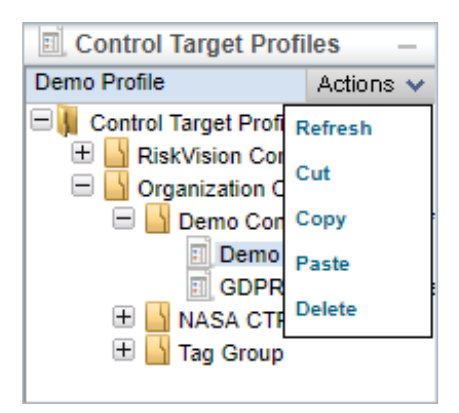

The Actions dropdown menu.

5. Click **OK**.